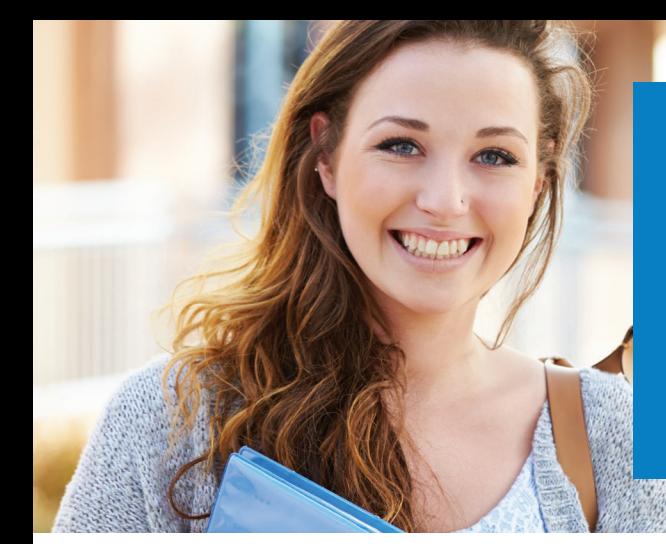

## **INTERNATIONALE STUDIENGEBÜHREN MIT FLYWIRE ÜBERWEISEN**

Tausende von Studenten auf der ganzen Welt vertrauen auf Flywire – dem sichersten und bequemsten Weg zur Überweisung von internationalen Studiengebühren an Institutionen weltweit.

## **KUNDENFREUNDLICHE ZAHLUNGSMODALITÄTEN**

#### **KEINE UNERWARTETEN GEBÜHREN**

Unerwartete Bankgebühren können zu Engpässen auf Ihrem Konto führen, wenn die Zahlung bei der Institution eingeht. Flywire garantiert, dass Ihre Studiengebühren auch in voller Höhe beim Empfänger ankommen.

#### **IN DER HEIMATWÄHRUNG ZAHLEN**

Sie vermeiden unnötige Bankgebühren und erhalten günstige Wechselkurse.

#### **ZAHLUNG NACHVERFOLGEN**

Sie werden per E-Mail oder Textnachricht über den aktuellen Status Ihrer Zahlung informiert. Sie können auch ein Flywire-Konto einrichten, um Ihre Zahlung rund um die Uhr online zu verfolgen.

#### **KUNDENDIENST**

Sie erhalten mehrsprachigen Kundensupport per Telefon, Chat oder E-Mail.

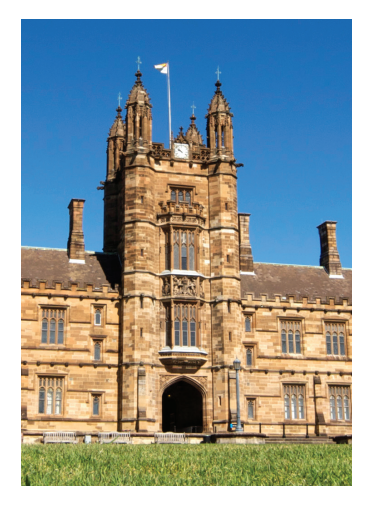

## **WARUM IHRE INSTITUTION FLYWIRE NUTZT**

#### **EINFACHE ZAHLUNGSZUORDNUNG**

Internationale Zahlungen können oft nur schwer identifiziert werden. Bei Flywire lassen sich Zahlungen immer leicht identifizieren und Ihrem Konto als Zahlung zuordnen.

#### **ZAHLUNGSTRANSPARENZ**

Ihre Institution kann die Zahlung vom Auftrag bis zum Eingang auf ihrem Konto durchgängig nachverfolgen.

#### **DIREKTE KOMMUNIKATION**

Flywire kommuniziert direkt mit Ihrer Institution und kann daher eventuell auftretende Probleme schnell und einfach lösen.

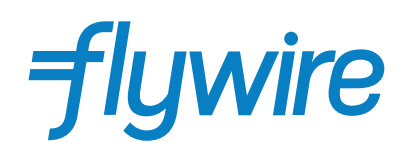

# **SO FUNKTIONIERT IHRE ZAHLUNG**

Die Zahlung von Studiengebühren mit Flywire ist sicher, schnell und bequem. Befolgen Sie die einfachen Schritte unten, um die Zahlung abzuwickeln:

## **1. ERSTE SCHRITTE**

Gehen Sie auf die Website *flywire.com/mypayment* und wählen Sie "Make a Payment" und "Pay" aus. Wählen Sie in der Dropdownliste Ihre Institution aus, und geben Sie den Zahlungsbetrag und das Ursprungsland ein.

## **2. ZAHLUNGSWEISE AUSWÄHLEN**

Überprüfen Sie die Zahlungsmodalitäten, und wählen Sie Ihre bevorzugte Zahlungsweise aus. Es stehen verschiedene Optionen zur Auswahl, zum Beispiel Überweisung, Debit-/Kreditkarte in Heimatwährung, elektronischer Zahlungsverkehr oder andere lokale Optionen.

## **3. PERSÖNLICHE DATEN EINGEBEN**

Geben Sie einige grundlegende Informationen ein, um Ihre Zahlung anzustoßen. Wir werden diese Angaben zusammen mit Ihrer Zahlung senden, damit sie von Ihrer Institution leichter zugeordnet werden kann.

### **4. ZAHLUNG SENDEN**

Folgen Sie der Anleitung zur Überweisung des Betrags an Flywire über die ausgewählte Zahlungsweise.

**BANKÜBERWEISUNGEN** Folgen Sie der Anleitung zur Überweisung Ihres Betrags. In Abhängigkeit von Ihrer Bank kann die Zahlung online, persönlich oder telefonisch veranlasst werden.

**DEBIT-/KREDITKARTE** Geben Sie Ihre Kartendaten online ein, um die Zahlung in Ihrer Heimatwährung zu überweisen.

Hinweis: Je nach Herkunftsland stehen möglicherweise zusätzliche lokale Zahlungsoptionen zur Verfügung.

## **5. NACHVERFOLGEN UND BESTÄTIGEN**

Sie werden bei jedem Schritt des Zahlungswegs per E-Mail oder Textnachricht über den aktuellen Status informiert und erhalten eine Bestätigung, wenn Ihre Zahlung angekommen ist. Sie können auch ein Flywire-Konto einrichten, um Ihre Zahlung rund um die Uhr online zu verfolgen.

*Sie können schon heute mit Ihrer Zahlung loslegen! flywire.com/mypayment*

**NOCH FRAGEN? SUPPORT@FLYWIRE.COM / FLYWIRE.COM/HELP**